### **"Creating Portable GUIs for ooRexx Using BSF4ooRexx"**

2010 International Rexx Symposium Amsterdam/Almere, Netherlands (December 2010)

© 2010 Rony G. Flatscher (Rony. Flatscher@wu.ac. at) Wirtschaftsuniversität Wien, Austria (http://www.wu.ac.at)

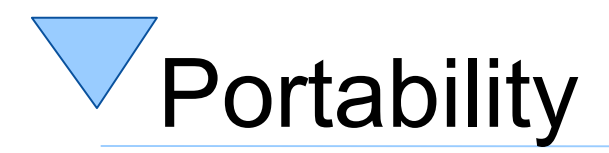

- Operating system independency
	- Graphical and graphical user interface (GUI) programs should ideally run unchanged on at least
		- Linux
		- Windows
	- Ideally wherever Rexx/ooRexx is available
- "Omni-available"
	- Java and the Java runtime environment (JRE)
	- JRE already installed on most computers!
- Bridging Rexx/ooRexx with Java
	- BSF4Rexx/BSF4ooRexx

# Graphical User Interfaces with Java

- Basics of GUIs with Java
	- Components
	- Events
	- Event adapters
- BSF4ooRexx-Example
	- Processing events
		- Asynchroneously
		- Synchroneously in ooRexx callbacks
	- Using Java's awt from ooRexx

- Graphical User Interface
	- Output
		- Graphical (pixel-oriented) CRT
		- Black/white, colour
		- Speech
	- Input
		- Keyboard
		- Mouse
		- CRT
		- Pen
		- Speech

- Output on pixel-oriented screen
	- Addressing of screen
		- Each picture element ("pixel")
			- Two-dimensional co-ordinates ("x", "y")
				- Resolution e.g. 320x240, 640x480, 1024x768, 1280x1024, ...
			- Origin (i.e. co-ordinate: "0,0")
				- Left upper corner (e.g. Windows)
				- Left lower corner (e.g. OS/2)
		- Colour
			- Black/white (1 Bit per pixel)
			- Three base colours
				- Red, green, blue ("RGB")
				- Intensity from 0 through 255
				- 1 byte per base colour (2\*\*8)

Three base colours  $(2**8)*3 =$ 16.777.216 colours !

#### – Amount of pixels, amount of bytes

- 640x480
	- $-307.200 \text{ px} = 300 \text{ Kpx}$
	- $-$  38.400 bytes (b/w) = 37,5 KB
	- $-$  921.600 bytes (full colour) = 900 KB
- 1280x1024
	- $1.310.720$  px = 1.280 Kpx
	- $163.840$  bytes (b/w) = 160 KB
	- $-$  3.932.160 bytes (full colour) = 3.840 KB = 3,75 MB
- Computing intensive
	- → Look of each component must be programmed with individual pixels!
		- E.g. Colour points, rectangles, circles, boxes, shadows, fonts,...
		- Even animation effects!

- Structure of elements/components ("Component"s), e.g.
	- "Container"
		- "Window"
			- "Frame"
		- "Panel"
	- "Button"
	- "Checkbox", "CheckboxGroup" ('Radio-Buttons')
	- "Choice"
	- "Image"
	- Text fields
		- "Label" (only for output)
		- "TextField" (both, input and output)
		- "TextArea" (both, input and output, multiple lines)
	- "List", "Scrollbar", "Canvas", ...

#### $\searrow$ Graphical User Interfaces, 5

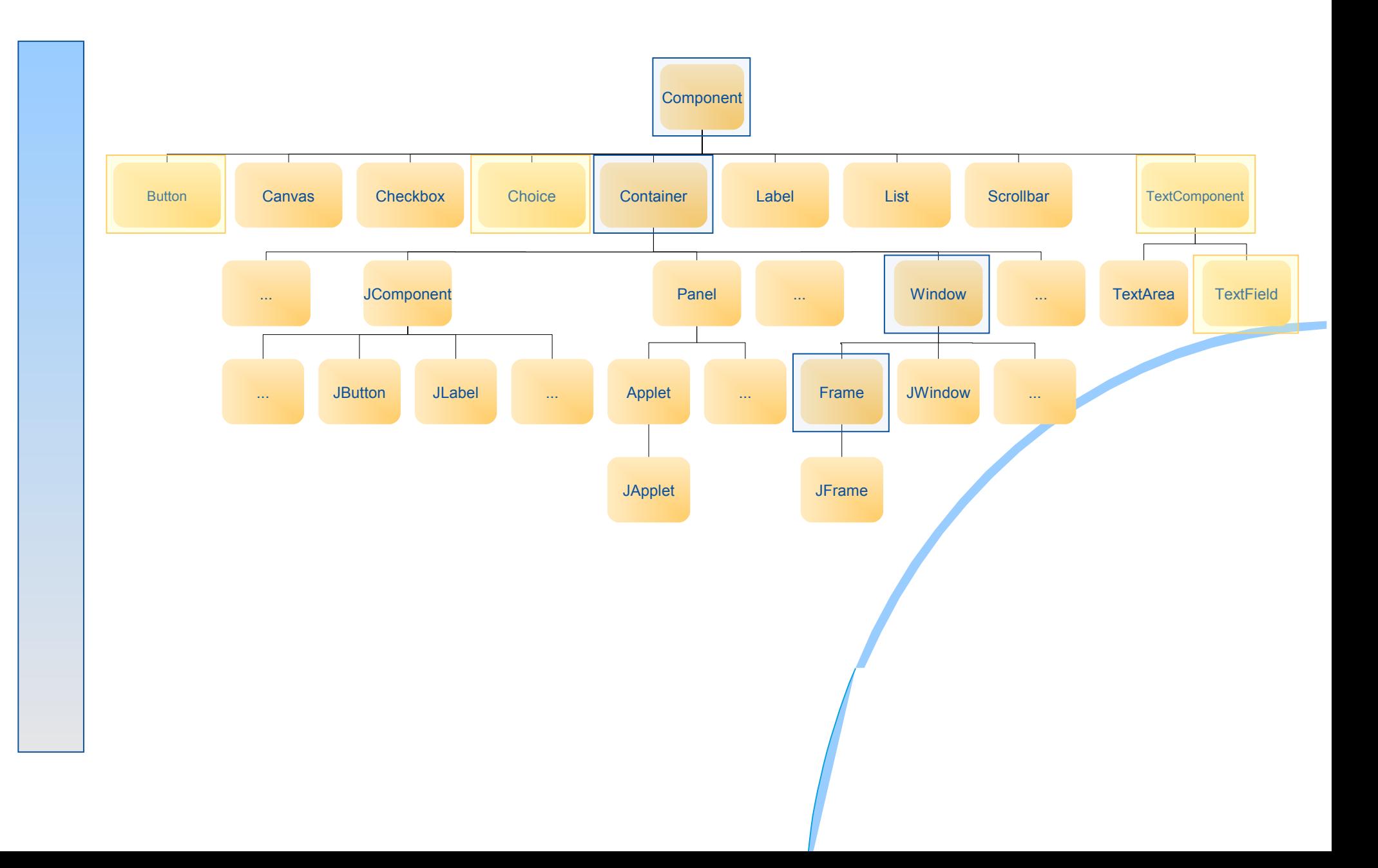

#### – "Component"

- Can create events, e.g. "ActionEvent", "KeyEvent", "MouseEvent", ...
- Accept "Event Listener" and send them events, by invoking the respective methods of the "EventListener"-objects
- Can be positioned in "Container"s

#### – "Container"

- A graphical "Component"
- Can contain other graphical components
	- Contained "Component"s can be of type "Container" as well
- Contained components can be maintained and positioned with the help of layout manager

#### – "Frame"

- Extends/specializes the "Window" (a "Container") class
- Adds a frame and a title to a "Window"

### "Hello, my beloved world" in a GUI (Java)

```
import java.awt.*;
class HelloWorld
{
     public static void main (String args[])
     {
         Frame f = new Frame("Hello, my beloved world!");
         f.show();
     }
}
```
## $V$  "Hello, my beloved world", in a GUI (ooRexx)

**.bsf~new('java.awt.Frame', 'Hello, my beloved world - from ooRexx.') ~show**

**call SysSleep 10**

**::requires BSF.CLS**

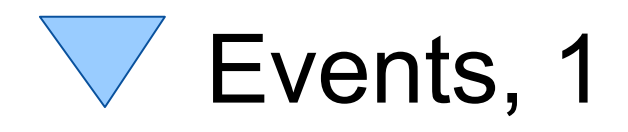

- Many events conceivable and possible, e.g.
	- "ActionEvent"
		- Important for components for which only one action is conceived, e.g. "Button"
	- "ComponentEvent"
		- "FocusEvent"
		- "InputEvent"
			- "KeyEvent"
			- "MouseEvent"
		- "WindowEvent"

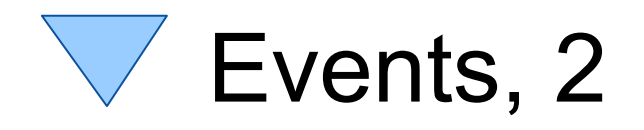

- Event interfaces are defined in interfaces of type "EventListener"
	- C.f. Java online documentation for package "java.util"
	- Important "EventListener" for graphical user interfaces…
		- Interface "ActionListener" void actionPerformed (ActionEvent e)
		- Interface "KeyListener"
			- void keyPressed (KeyEvent e)
			- void keyReleased (KeyEvent e)
			- void keyTyped (KeyEvent e)

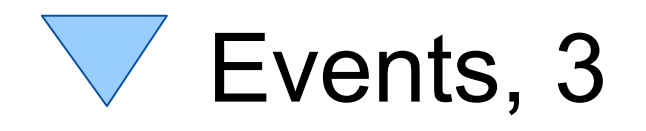

#### – Important "EventListener" for graphical user interfaces...

- Interface "MouseListener"
	- void mouseClicked ( MouseEvent e)
	- void mouseEntered ( MouseEvent e)
	- void mouseExited ( MouseEvent e)
	- void mousePressed ( MouseEvent e)
	- void mouseReleased( MouseEvent e)

#### • Interface "WindowListener"

- void windowActivated ( WindowEvent e)
- void windowClosed ( WindowEvent e)
- void windowClosing ( WindowEvent e)
- void windowDeactivated( WindowEvent e)
- void windowDeiconified( WindowEvent e)
- void windowIconified ( WindowEvent e)
- void windowOpened ( WindowEvent e)
- -
	-
	-
	-
	-
- 

## Events and Components

- Components create events
- Components accept "Listener" objects, which then will be informed of events that got created by the component
	- Registration of "Listener" objects is possible with a void add...Listener( ...Listener listener) e.g.: void add**Key**Listener (**Key**Listener kl) void add**Mouse**Listener (**Mouse**Listener ml)
	- Information is carried out by invoking the "event method" that got defined in the respective interface, e.g.

```
kl.keyPressed (e);
ml.mouseClicked (e);
```
# Processing of awt-events, 1

- Program runs in main thread
	- Setup of awt/swing components
	- Registering Java listener objects awt/swing components should notify in case of events
- awt/swing creates *one additional thread* ("awt thread") to monitor interactions with awt/swing components
	- awt thread runs in parallel of the other threads
	- If an event occurs the registered Java listener objects get invoked with the event information as a parameter

## Processing of awt-events, 2 Asynchroneous Processing of Events

- A Java listener object logs event invocations in the awt thread, but does not process them
	- Stores information that a particular event has occurred in a datastructure (e.g. a list of event information)
		- BSF supplies on-the-fly Java adapter creation for event listener objects which log event invocations
		- BSFRexx and BSF4ooRexx supply in addition a prioritized list of event invocations with three levels
			- » 'batch', 'normal' (default), 'alarm'
- Main thread (or any other thread)
	- Program checks the list of event information
		- By constantly peeking
		- Reading in blocking mode, maybe with a timeout value

## Processing of awt-events, 3 Synchroneous Processing of Events

- In case of an awt event
	- *Every* registered Java listener object gets invoked
		- Type of event is determined by the invoked event method
		- There will be always an event object as an argument that supplies additional information about the event
	- Invocations are carried out within the awt thread (always synchroneously with the occurrence of the awt event)
	- Java listener object event methods will therefore run in parallel to other threads
- Synchronisation with awt thread may be necessary
	- In Rexx and ooRexx the ending of the Rexx program will otherwise terminate all Java threads including the awt thread

## Processing of awt-events, 4 Synchroneous Processing of Events

- BSF4Rexx
	- Synchroneous processing with Rexx code is not possible!
- BSF4ooRexx
	- Synchroneous processing with Rexx is possible!
	- Steps
		- Define an ooRexx class with the event methods you want to process from within Rexx
		- Define an "unknown" method to intercept invocations of those event methods you are not interested in, otherwise a runtime error would occur ("method not found")l
		- Create an instance of the ooRexx class and wrap it up as a Java-proxy, denoting the Java listener interface(s) this particular Rexx object is programmed to react to
		- Register this Java-proxy with the monitored awt-component

## Example "Input", 1

- "TextField"
	- Input field to allow for entering a name
- "Choice"
	- Choice of "**Mister**" bzw. "**Misses**"
- "Button": "Revert"
	- Reverts the input (clears the input)
- "Button": "Process Input"
	- Accepts input
	- Choice value and input text are read and output to "System.out"

#### **Example "Input", 2**

- **Considerations** 
	- Which awt classes?
		- "Frame", "Choice", "TextField", "Button"
	- Which events?
		- Closing the frame
			- Event method "windowClosing" from "WindowListener"
			- Using an adapter class
				- Otherwise we would need to implement seven (!) event methods!
		- Pressing the respective "Button"s
			- Event method "actionPerformed" from "ActionListener"
		- All other events are totally uninmportant for this particular application and get therefore ignored by us!

#### **Example "Input", 3**

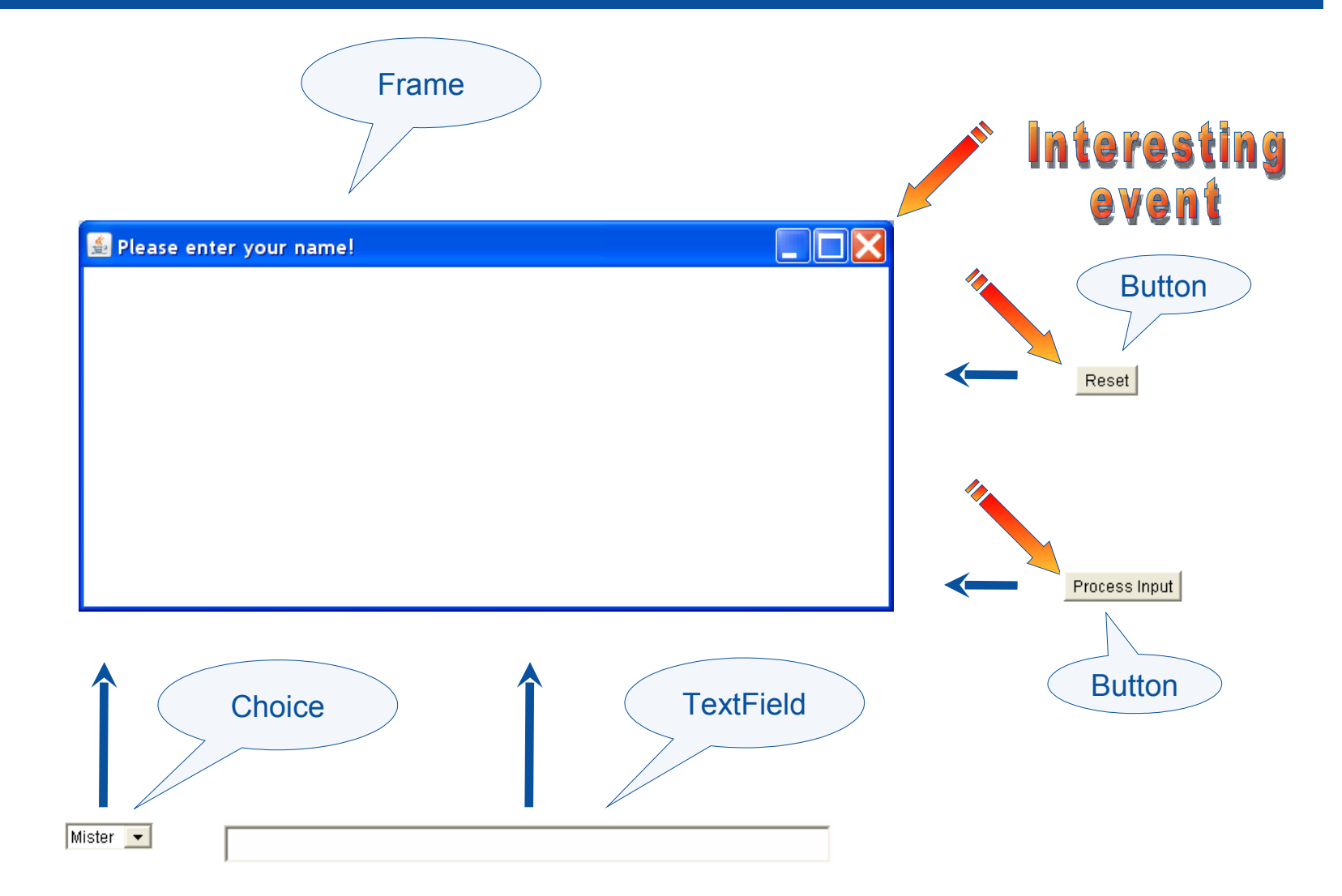

### **W** "Input.java", Anonymous Java-Class

```
import java.awt.*; import java.awt.event.*;
class Input
{
    public static void main (String args[])
     {
       Frame f = new Frame("Please enter your name!");
        f.addWindowListener( new WindowAdapter()
             { public void windowClosing( WindowEvent e) { System.exit(0); } } );
        f.setLayout(new FlowLayout()); // create a FlowLayout manager
        final Choice cf = new Choice(); cf.add("Mister"); cf.add("Misses");
        f.add(cf); // add component to container
        final TextField tf = new TextField("", 50); // space for 50 characters
        f.add(tf); // add component to container
        Button bNeu = new Button("Reset");
        f.add(bNeu); // add component to container
        bNeu.addActionListener( new ActionListener ()
            { public void actionPerformed(ActionEvent e) { tf.setText(""); cf.select("Mister"); } } );
        Button bOK = new Button("Process Input");
        f.add(bOK); // add component to container
        bOK.addActionListener( new ActionListener ()
             { public void actionPerformed(ActionEvent e) {
                 System.out.println(cf.getSelectedItem()+" "+tf.getText());
                 System.exit(0); }
            } );
        f.pack(); f.show();
     }
}
```
### "Input.rex", ooRexx with BSF4Rexx Asynchroneous Event Handling

```
f=.bsf~new("java.awt.Frame", "Please Enter Your Name!") 
f~bsf.addEventListener( 'window', 'windowClosing', 'call BSF "exit"') 
f~setLayout( .bsf~new("java.awt.FlowLayout") ) -- create a FlowLayout manager
cf=.BSF~new("java.awt.Choice") 
cf ~~add("Mister") ~~add("Missis")
f<sup>{-dd (cf)</sup> - add component to container
tf=.bsf~new("java.awt.TextField", "", 50) -- space for 50 characters
f<sup>{-dd (tf)</sup> - add component to container
but=.bsf~new('java.awt.Button', 'Reset') 
f~add(but) -- add component to container 
but~bsf.addEventListener('action', '', ' tf~setText("") ') 
but=.bsf~new('java.awt.Button', 'Process Input') 
f~add(but) -- add component to container 
but~bsf.addEventListener( 'action', '', 'call done cf, tf')
f ~~pack ~~setVisible(.true) ~~toFront
do forever
   INTERPRET .bsf~bsf.pollEventText -- get event text, interpret it as Rexx code 
   if result="SHUTDOWN, REXX !" then leave
end
                                             Please Enter Your Name!
exit
                                              Missis \vee Alice R. Brenek
                                                                                   Reset |
                                                                                       Process Input
   /* called, if the "Process Input" button is pressed and the according eventText gets sent */
done: procedure
   use arg cf, tf
   say cf~getSelectedItem tf~getText
   return .bsf~bsf.exit -- will shutdown JVM in .1sec 
::requires BSF.cls -- load Java support
```
# Synchroneous Rexx Event Handler, 1

- External Rexx function BsfCreateRexxProxy(…)
	- Encapsulates an ooRexx object in a Java object ("proxy") and returns it
		- Returned Java object can be supplied to Java methods
		- Java programs can send the ooRexx object messages
	- Optionally allows for implementing abstract methods in ooRexx
		- Supply one or more Java interface classes
			- The Java "proxy" object will be of the type(s) of any of the supplied interface classes!
		- Supply Java abstract class followed by arguments for creating an instance of that class
			- In this case the Java object created from the abstract class will be returned as a RexxProxy (a Java "proxy" object)

# Synchroneous Rexx Event Handler, 2

- BsfCreateRexxProxy(ooRexx-object[, [userData] [, xyz] …])
	- userData
		- Optional ooRexx object which gets sent back to Rexx on a Java callback
		- Can be used to share information with callbacks
	- $XYZ...$ 
		- Optional argument(s) for creating the Java RexxProxy
			- » **One or more Java interface classes, or**
			- » A single abstract Java class, optionally followed by arguments for creating an instance of that class
- Returns a *Java object (RexxProxy),* which can be supplied to Java methods as an argument!

# Synchroneous Rexx Event Handler, 3

- Arguments supplied to the ooRexx callback method
	- All arguments the Java method received in the same order
	- Plus one additional trailing argument, an ooRexx directory object ("slotDir"), which may contain the following entries:
		- » "USERDATA", returns the "userData" ooRexx object , which may be supplied as the second argument to BsfCreateRexxProxy(...)
		- » "METHODNAME", returns the mixed-case Java method name
		- » "METHODDESCRIPTOR", returns a string with the signature of the Java method
		- » "METHODOBJECT", returns the Java method, *if* the RexxProxy was created for a Java interface class
		- » "JAVAOBJECT", *if* the RexxProxy was created from an abstract Java class, then this is the Java object which got created (allows for sending Java messages to that Java object from ooRexx)

### "Input.rex", ooRexx with BSF4ooRexx, 1 Synchroneous Event Handling

- Define ooRexx classes for those awt objects with events you are interested in
	- Define an ooRexx method matching the name of eacho of the Java event method that you are interested in
	- Define an "unknown" method to intercept invocations of all other Java event methods you do not want to process
	- To allow for synchronisation of the main with the awt thread
		- Create an ooRexx attribute serving as a control variable
		- Define a method that uses "guard on when" to wait (block) on the control variable to acquire a predefined value
		- Set the control variable's value in the event method that should allow the main thread to get unblocked

### "Input.rex", ooRexx with BSF4ooRexx, 2 Synchroneous Event Handling

- If an ooRexx event method needs to access other objects, e.g. other awt components, then
	- Save all needed objects in an ooRexx collection object ("userData")
- Create instances of the ooRexx classes and wrap them up
	- Use "BsfCreateRexxProxy()"
	- Supply "userData" as the  $2^{nd}$  argument, if needed
- Setup the awt components
	- Use "addEvent...Listener()" and supply the "RexxProxy(ies)"
- Block the main thread
	- Send the Rexx object the message that will cause it to block (due to using "guard on when" for testing a control variable)

### "Input.rex", ooRexx with BSF4ooRexx, 4a Synchroneous Event Handling

```
 rexxCloseEH = .RexxCloseAppEventHandler~new  -- Rexx event handler
rpCloseEH = BsfCreateRexxProxy(rexxCloseEH, , "java.awt.event.WindowListener")
f=.bsf~new("java.awt.Frame", "Please Enter Your Name!")        -- create frame
f~addWindowListener(rpCloseEH)               -- add RexxProxy event handler
f~setLayout( .bsf~new("java.awt.FlowLayout") ) -- create FlowLayout object and assign it
userData = .directory~new  -- a directory which will be passed to Rexx with the event
userData~rexxCloseEH=rexxCloseEH             -- save Rexx event handler for later use
cf=.BSF~new("java.awt.Choice")               -- create Choice object
userData~cf=cf                               -- add choice field for later use
cf ~~add("Mister") ~~add("Missis")           -- add options/choices
f~add(cf)                                    -- add Choice object to frame
tf=.bsf~new("java.awt.TextField", "", 50)    -- create TextField, show 50 chars
userData~tf=tf                               -- add text field for later use
f~add(tf)                                    -- add TextField object to frame
but=.bsf~new('java.awt.Button', 'Reset')     -- create Button object
f~add(but)                                   -- add Button object to frame
rp=BsfCreateRexxProxy(.RexxResetEventHandler~new, userData, "java.awt.event.ActionListener")
but~addActionListener(rp)                    -- add RexxProxy event handler
but=.bsf~new('java.awt.Button', 'Process Input') -- create Button object
f~add(but)                                   -- add Button object to frame
rp=BsfCreateRexxProxy(.RexxProcessEventHandler~new, userData, "java.awt.event.ActionListener")
but~addActionListener(rp)                    -- add RexxProxy event handler
f ~~pack ~~setVisible(.true)~~toFront  -- layout the Frame object, show it, make sure it is in 
front
rexxCloseEH~waitForExit -- wait until we are allowed to end the program
call SysSleep .2        -- let Java's RexxProxy finalizations find a running Rexx instance
::requires BSF.cls    -- load Object Rexx BSF support
  ... continued on next page ...
                                             Please Enter Your Name!
                                              Missis \vee Alice R. Brenek
                                                                                    Reset Process Input
```
### "Input.rex", ooRexx with BSF4ooRexx, 4b Synchroneous Event Handling

```
 /* Rexx event handler to set "close app" indicator: "java.awt.event.WindowListener" */
::class RexxCloseAppEventHandler
::method init         /* constructor */
  expose closeApp -- used as control variable
    closeApp  = .false   
::method windowClosing        -- event method (from WindowListener)
    expose closeApp
    closeApp=.true              -- change control variable to unblock 
::method unknown              -- intercept unhandled events, do nothing
::attribute closeApp          -- allow to get and set the control variable's value
::method waitForExit          -- blocking (waiting) method 
    expose closeApp
    guard on when closeApp=.true-- blocks (waits) until control variable is set to .true
/* Rexx event handler: "java.awt.event.ActionListener"   */
::class RexxResetEventHandler
::method actionPerformed
    use arg eventObject, slotDir
    slotDir~userData~tf~setText("")      -- get text field and set it to empty string
    slotDir~userData~cf~select("Mister") -- reset choice
/* Rexx event handler : "java.awt.event.ActionListener"    */
::class RexxProcessEventHandler
::method actionPerformed
    use arg eventObject, slotDir
    userData=slotDir~userData            -- get 'userData' directory
    say userData~cf~getSelectedItem userData~tf~getText -- show input
```

```
  userData~rexxCloseEH~closeApp=.true  -- unblock main program such that it can end
```
# Roundup and Outlook

- Java allows platform independent GUI
- BSF4Rexx bridges Rexx and Java
	- Can be used for any SAA-compliant Rexx interpreter
	- Java events can be processed asynchroenously only
- BSF4ooRexx
	- ooRexx only
	- Java events can be processed synchroneously
- Questions ?